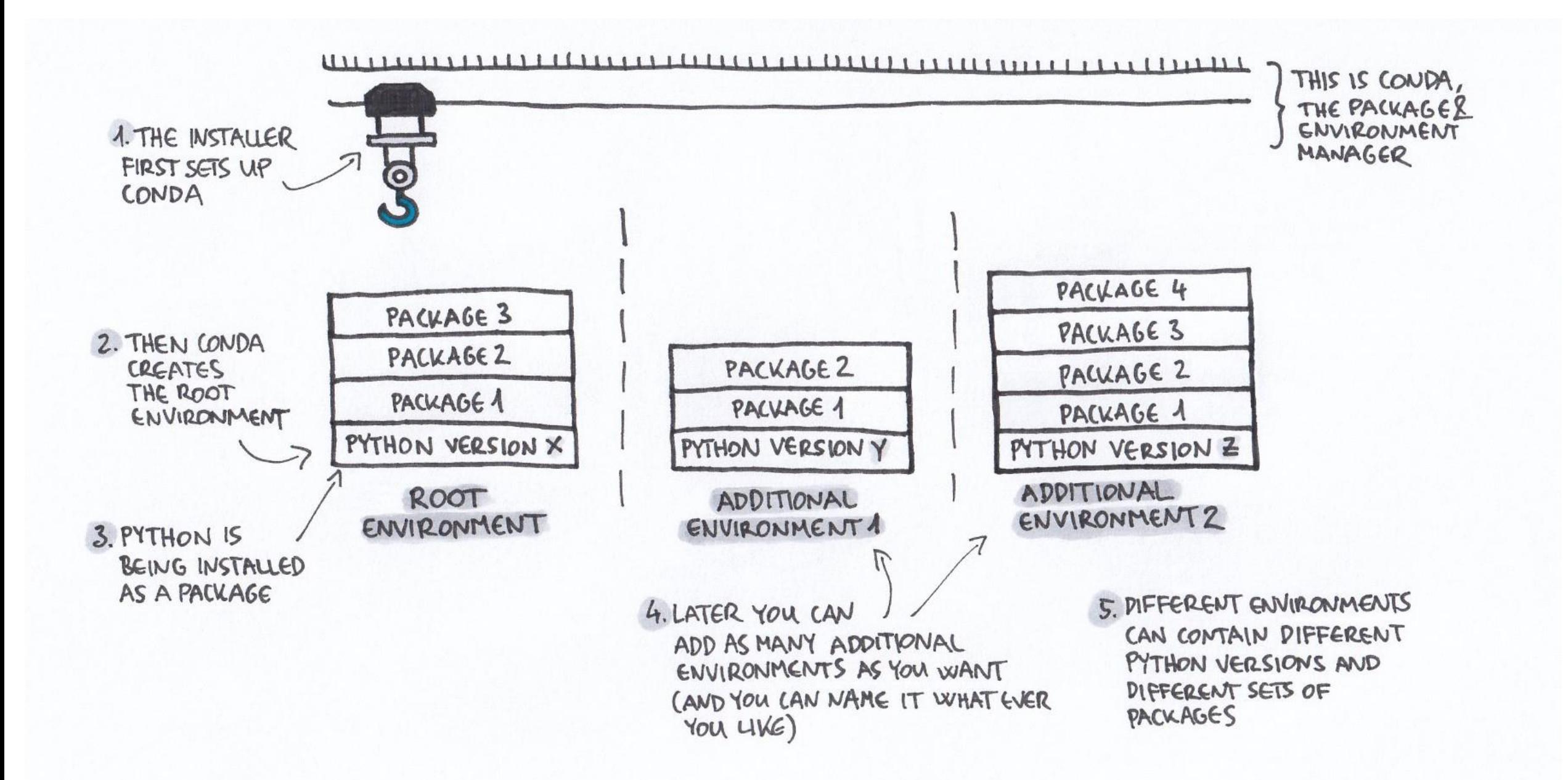

## A simple example on Sapelo2

- 1. glogin (open an interactive session for building your conda environment)
- 2. ml Miniconda3/4.4.10-refresh (load Miniconda3 fresh version)
- 3. mkdir ./myenv (the full path to env location will be /home/username/myenv)
- 4. conda create -p /home/username/myenv/ (create your own env at the location created in step 3)
- 5. conda env list
- 6. source activate /home/username/myenv
- 7. conda list
- 8. conda install numpy==1.16.2 (install numpy/1.16.2) (conda uninstall/remove)
- 9. conda install matplotlib (install latest matplotlib)
- 10. python program.py (run your python script in your conda virtual env)
- 11. conda deactivate (conda env list)
- 12. conda remove /home/username/myenv

## A practical example on Sapelo2

- 1. glogin (open an interactive session for building your conda environment)
- 2. ml Miniconda3/4.4.10-fresh (load Miniconda3 fresh version)
- 3. mkdir ./env-busco (the full path to env location will be /home/username/env-busco/)
- 4. conda create -p /home/username/env-busco/ (create the env at the location created in step 3)
- 5. conda env list
- 6. source activate /home/username/env-busco
- 7. conda install -c bioconda busco (install busco env via additional channel, e.g. bioconda, conda-forge)
- 8. python /home/username/env-busco/bin/run\_BUSCO.py -h (run busco help info)

## Conda cheat sheet is at

[http://know.continuum.io/rs/387-XNW-688/images/conda](http://know.continuum.io/rs/387-XNW-688/images/conda-cheatsheet.pdf)cheatsheet.pdf

[https://kapeli.com/cheat\\_sheets/Conda.docset/Contents/Resources/Doc](https://kapeli.com/cheat_sheets/Conda.docset/Contents/Resources/Documents/index) uments/index